# <span id="page-0-0"></span>**PCEI R6 Test Document**

- [Introduction](#page-0-0)
- [Overall Test Architecture](#page-0-1)
	- [Test Bed](#page-0-2)
	- [Test Framework](#page-1-0)
	- <sup>o</sup> [Traffic Generator](#page-1-1)
- [Test API description](#page-1-2)
	- [Akraino common tests](#page-1-3) ■ [The Test inputs](#page-1-4)
		- [Test Procedure](#page-1-5)
		- [Expected output](#page-1-6)
		- **[Test Results](#page-1-7)**
	- <sup>o</sup> [Blueprint extension tests](#page-1-8)
		- **[The Test inputs](#page-1-9)**
		- **[Test Procedure](#page-2-0)**
		- **[Expected output](#page-2-1)**
		- **[Test Results](#page-2-2)**
	- <sup>o</sup> [Feature Project Tests](#page-2-3)
		- [The Test inputs](#page-2-4)
		- **[Test Procedure](#page-2-5)**
		-
		- [Expected output](#page-2-6)<br>
		Fest Results [Test Results](#page-2-7)
	- [BluVal Tests](#page-2-8)
		- [The Test inputs](#page-2-9)
		- **[Test Procedure](#page-2-10)**
		- **[Expected output](#page-4-0)**
		- [Test Results](#page-4-1)
			- [Vuls](#page-4-2)
			- [Lynis](#page-5-0)
				- [K8S Conformance](#page-6-0) [Kube-Hunter](#page-7-0)
		-
- [Test Dashboards](#page-9-0) [Additional Testing](#page-9-1)
- [Bottlenecks/Errata](#page-9-2)

# Introduction

This document describes tests that were performed for PCEI R4:

- 1. PCEI Deployment Tests
- 2. PCEI End-to-End Validation Tests
- 3. BluVal Tests

# <span id="page-0-1"></span>Overall Test Architecture

Describe the components of Test set up

<span id="page-0-2"></span>Test Bed

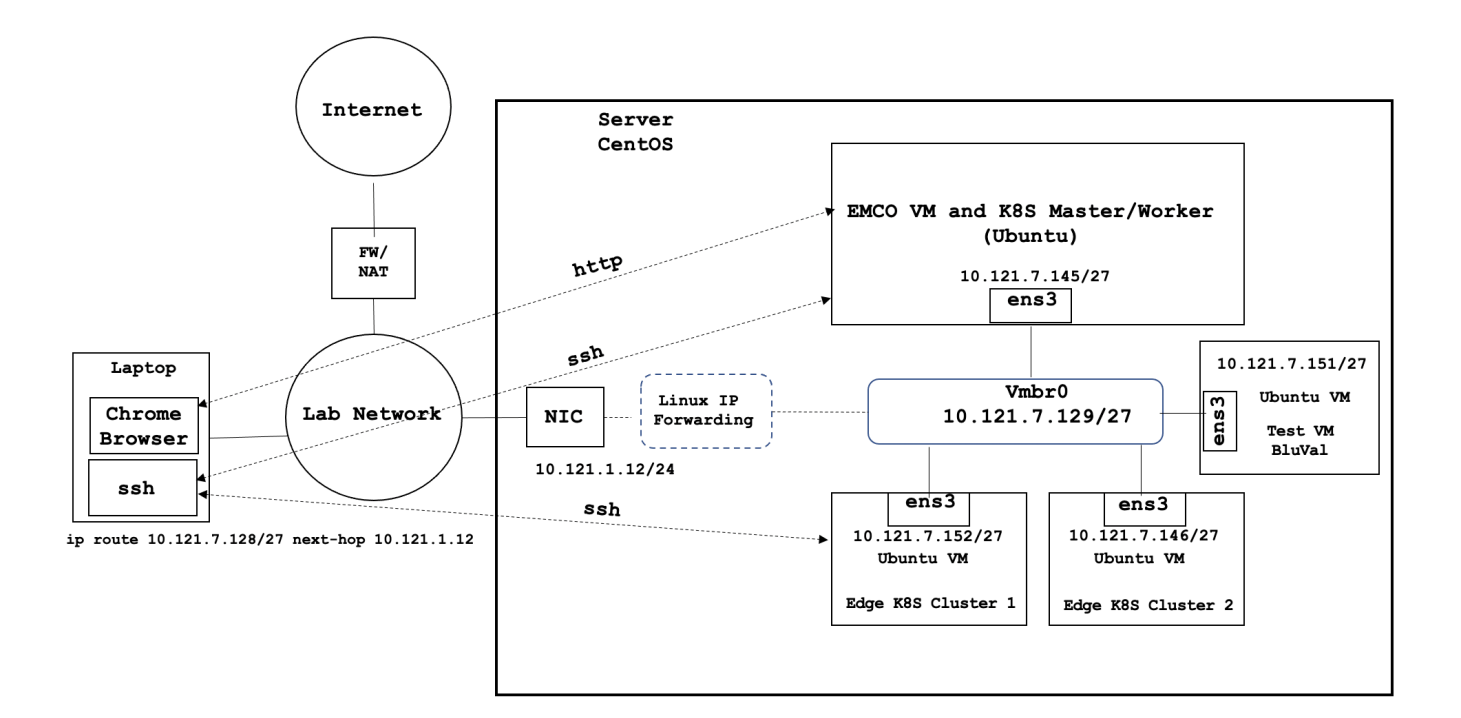

# <span id="page-1-0"></span>Test Framework

### 1. PCEI Deployment Tests

Described in the [PCEI R6 Installation Guide](https://wiki.akraino.org/x/Ti0wAw)

1. PCEI End-to-End Validation Tests

Described in the [PCEI R6 End-to-End Validation Guide](https://wiki.akraino.org/x/TC0wAw)

1. BluVal Tests

Described in the BluVal Test section of this document.

# <span id="page-1-1"></span>Traffic Generator

Not used.

For end-to-end functional verification, a simulated IoT Client was provided. Please refer to [PCEI R6 End-to-End Validation Guide.](https://wiki.akraino.org/x/TC0wAw)

# <span id="page-1-2"></span>Test API description

Test APIs NOT USED (except BluVal Robot)

<span id="page-1-3"></span>Akraino common tests

**NOT PERFORMED**

<span id="page-1-4"></span>**The Test inputs**

<span id="page-1-5"></span>**Test Procedure**

<span id="page-1-6"></span>**Expected output**

<span id="page-1-7"></span>**Test Results**

<span id="page-1-8"></span>Blueprint extension tests

<span id="page-1-9"></span>**The Test inputs**

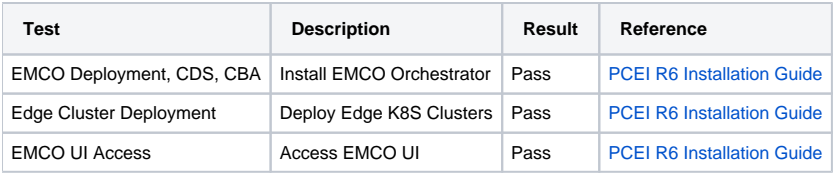

### <span id="page-2-0"></span>**Test Procedure**

[PCEI R6 Installation Guide](https://wiki.akraino.org/x/Ti0wAw)

[PCEI R5 End-to-End Validation Guide.](https://wiki.akraino.org/x/KALkAg)

### <span id="page-2-1"></span>**Expected output**

All tests pass

## <span id="page-2-2"></span>**Test Results**

Refer to sections of the following documents for detailed test results:

[PCEI R6 Installation Guide](https://wiki.akraino.org/x/Ti0wAw)

[PCEI R6 End-to-End Validation Guide.](https://wiki.akraino.org/x/TC0wAw)

# <span id="page-2-3"></span>Feature Project Tests

**NOT PERFORMED**

**The Test inputs**

<span id="page-2-5"></span><span id="page-2-4"></span>**Test Procedure**

<span id="page-2-6"></span>**Expected output**

<span id="page-2-7"></span>**Test Results**

# <span id="page-2-8"></span>BluVal Tests

## <span id="page-2-9"></span>**The Test inputs**

BluVal Test Environment setup according to:

[Bluval User Guide](https://wiki.akraino.org/display/AK/Bluval+User+Guide)

### <span id="page-2-10"></span>**Test Procedure**

- 1. Deploy a Test VM
- 2. Install Docker: <https://docs.docker.com/engine/install/ubuntu/>
- 3. Clone BluVal Validation Framework into the Test VM:
- 4. Copy SUT's .kube/config file and SSH key to the Test VM
- 5. Configure validation environment:

```
cd validation
vi bluval-pcei.yaml
blueprint:
    name: pcei 
    layers:
        - os
         - docker
         - k8s
     # Any hardware some basic tests
     os: &os_pcei
 -
             name: ltp
             what: ltp
             optional: "True"
```

```
 -
             name: cyclictest
             what: cyclictest
             optional: "True"
 -
            name: lynis
             what: lynis
             optional: "False"
 -
            name: vuls
             what: vuls
             optional: "False"
     docker: &docker_base
 -
            name: docker_bench
             what: docker_bench
             optional: "True"
    k8s: &k8s
 -
            name: conformance
            what: conformance
            optional: "False"
 -
            name: etcd_ha
             what: etcd_ha
            optional: "True"
 -
            name: kube-hunter
             what: kube-hunter
            optional: "False"
cd /home/onaplab/validation/bluval
vi volumes.yaml
volumes:
     # location of the ssh key to access the cluster
     ssh_key_dir:
        local: '/home/onaplab/.ssh'
         target: '/root/.ssh'
     # location of the k8s access files (config file, certificates, keys)
     kube_config_dir:
        local: '/home/onaplab/kube'
        target: '/root/.kube/'
     # location of the customized variables.yaml
     custom_variables_file:
         local: '/home/onaplab/validation/tests/variables.yaml'
         target: '/opt/akraino/validation/tests/variables.yaml'
     # location of the bluval-<blueprint>.yaml file
    blueprint_dir:
        local: '/home/onaplab/validation/bluval'
         target: '/opt/akraino/validation/bluval'
     # location on where to store the results on the local jumpserver
    results_dir:
        local: '/home/onaplab/results'
        target: '/opt/akraino/results'
     # location on where to store openrc file
     openrc:
        local: ''
        target: '/root/openrc'
# parameters that will be passed to the container at each layer
layers:
     # volumes mounted at all layers; volumes specific for a different layer are below
    common:
         - custom_variables_file
        - blueprint_dir
        - results_dir
     hardware:
         - ssh_key_dir
     os:
```

```
 - ssh_key_dir
    networking:
        - ssh_key_dir
     docker:
        - ssh_key_dir
    k8s:
        - ssh_key_dir
        - kube_config_dir
    k8s_networking:
        - ssh_key_dir
        - kube_config_dir
     openstack:
       - openrc
     sds:
    sdn:
    vim:
cd /home/onaplab/validation/tests
vi variables.yaml
### Input variables cluster's master host
host: 10.121.7.147 # cluster's master host address
username: onaplab # login name to connect to cluster
password: onaplab # login password to connect to cluster
ssh_keyfile: /root/.ssh/id_rsa # Identity file for authentication
```
#### 6. Run BluVal Robot:

cd bash validation/bluval/blucon.sh pcei

### 7. Install LFTOOLS:

```
sudo apt install python3-pip
sudo python3 -m pip install -U pip
sudo python3 -m pip install -U setuptools
sudo -H pip3 install --ignore-installed PyYAML
```
pip3 install lftools

## 8. Push BluVal Results to Akraino Nexus

```
# Create .netrc file
vi .netrc
machine nexus.akraino.org
login <LF ID>
password <Password>
# Archive log files
zip -r results.zip ./results
# Push logs to Nexus
NEXUS_PATH="/pcei/job/v2"
NEXUS_URL="https://nexus.akraino.org/"
/home/onaplab/.local/bin/lftools deploy nexus-zip $NEXUS_URL logs $NEXUS_PATH results.zip
```
#### <span id="page-4-0"></span>**Expected output**

#### <span id="page-4-1"></span>**Test Results**

<span id="page-4-2"></span><https://nexus.akraino.org/content/sites/logs/pcei/job/v2/results/>

# **Vuls Report**

# **Summary Information**

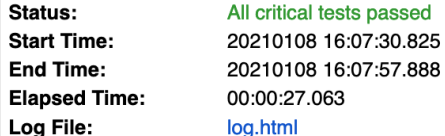

# **Test Statistics**

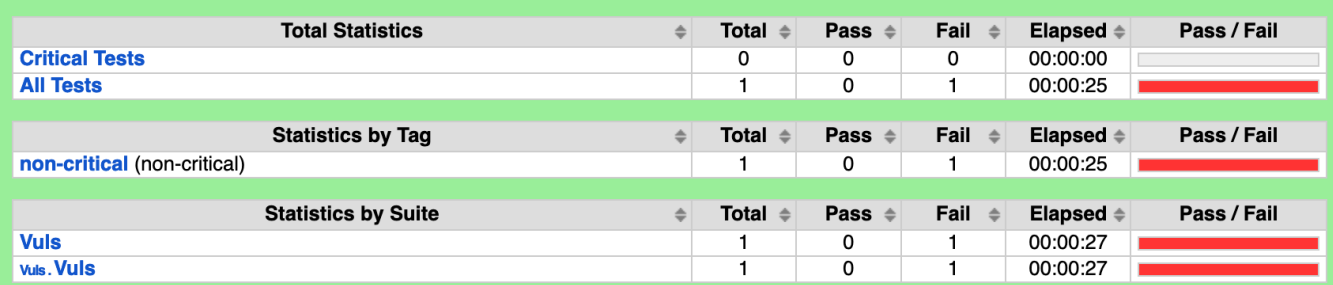

### CVEs Found:

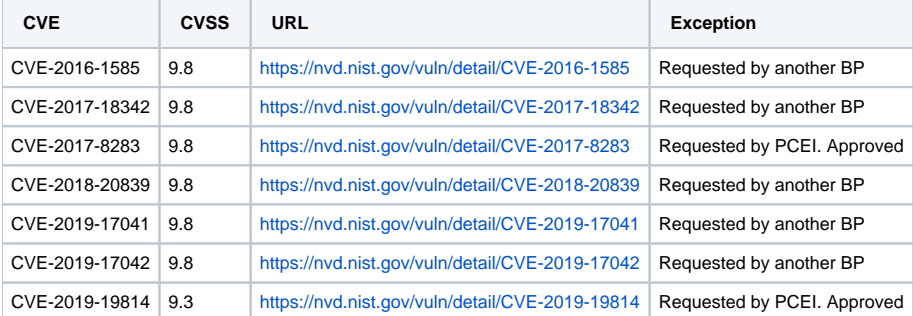

<span id="page-5-0"></span>Lynis

# **Lynis Report**

Generated<br>20210108 16:07:30 UTC-05:00<br>2 days 1 hour ago

# **Summary Information**

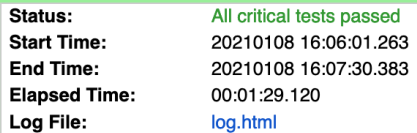

## **Test Statistics**

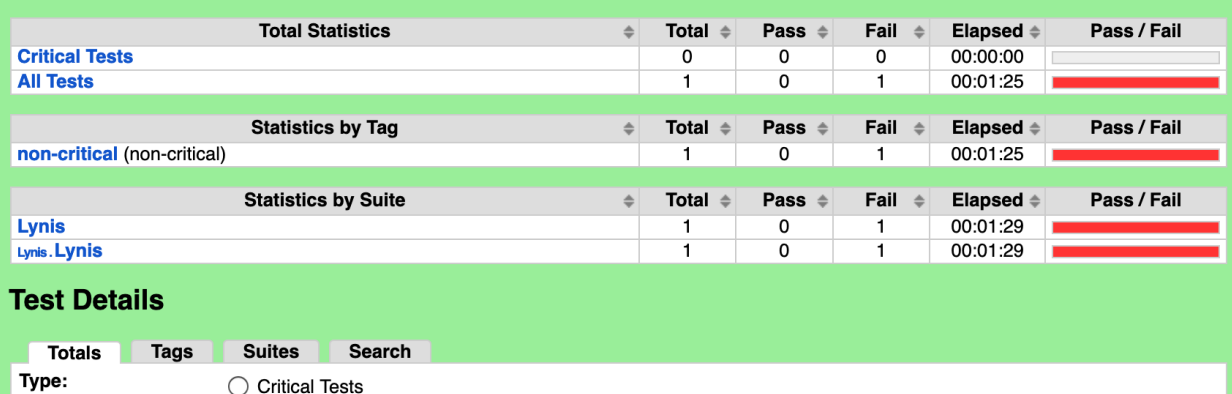

 $\bigcirc$  Critical Tests  $\bigcirc$  All Tests

Fixes for Lynis:

#### BOOT-5122

<https://vineetcic.medium.com/how-to-set-grub-password-in-ubuntu-18-03-password-protect-boot-loader-ecb5db184054>

PASS\_MAX\_DAYS <https://askubuntu.com/questions/424216/what-is-password-aging-limits>

vi /etc/login.defs change PASS\_MAX\_DAYS 1500 UNMASK 027

**NOTE: changing the UNMASK value from default 022 to 027 resulted in the Lynis test suite erroring out.** Requested Exception.

KRNL-6000 <https://linux-audit.com/understand-and-configure-core-dumps-work-on-linux/> echo "fs.suid\_dumpable=0" >> /etc/sysctl.conf sysctl -p

sysctl -w kernel.dmesg\_restrict=1

sysctl -w net.ipv4.conf.all.accept\_source\_route=0

<span id="page-6-0"></span>K8S Conformance

# **Conformance Report**

Generated<br>20210108 16:09:33 UTC-05:00<br>2 days 1 hour ago

# **Summary Information**

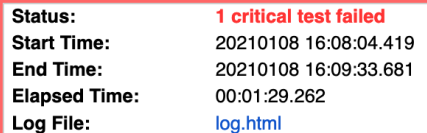

# **Test Statistics**

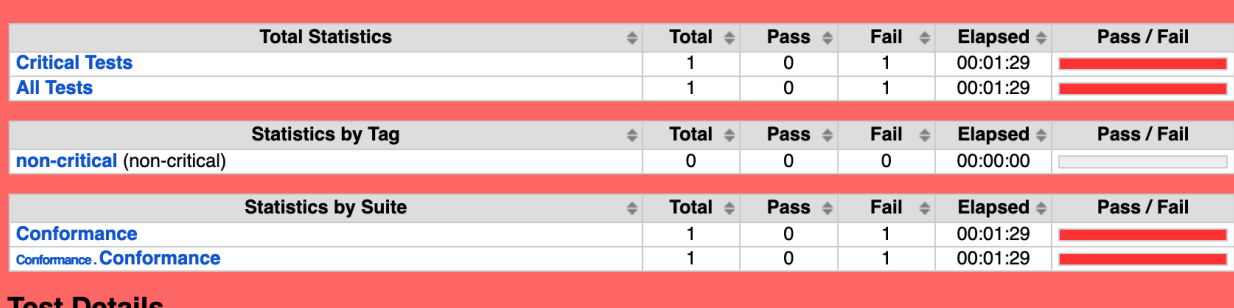

### **Test Details**

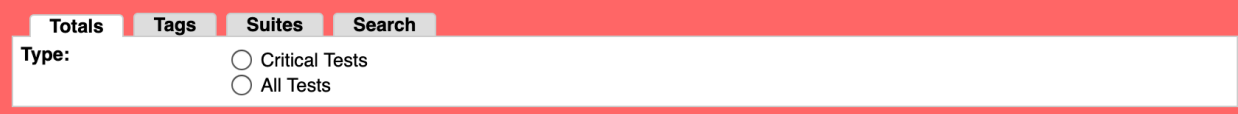

## Exception Requested:

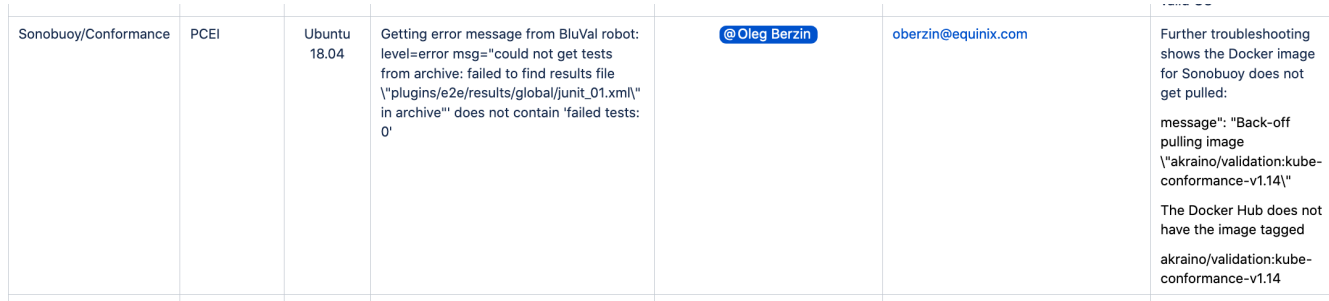

<span id="page-7-0"></span>Kube-Hunter

# **Kube-Hunter Report**

Generated<br>20210108 16:09:59 UTC-05:00<br>2 days 2 hours ago

# **Summary Information**

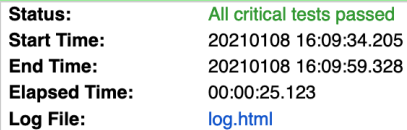

# **Test Statistics**

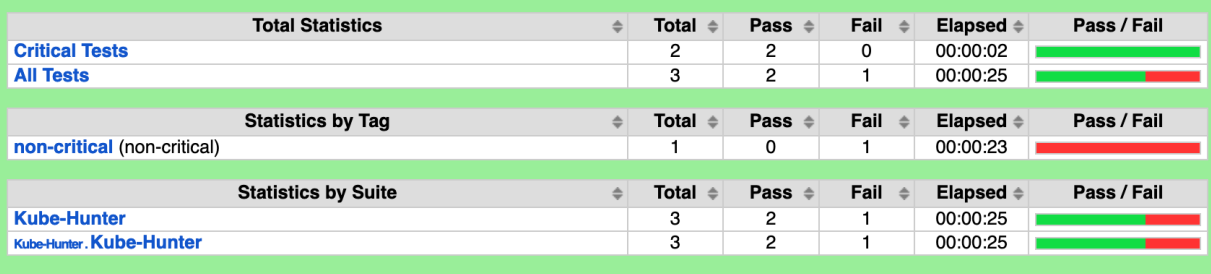

# **Test Details**

#### Totals Tags Suites Search Type:  $\bigcirc$  Critical Tests  $\bigcirc$  All Tests

#### Vulnerabilities found

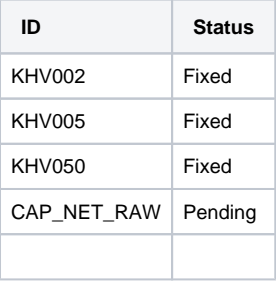

## Fix for KHV002:

#### On SUT K8S Cluster:

```
kubectl replace -f - <<EOF
apiVersion: rbac.authorization.k8s.io/v1
kind: ClusterRole
metadata:
  annotations:
    rbac.authorization.kubernetes.io/autoupdate: "false"
   labels:
    kubernetes.io/bootstrapping: rbac-defaults
   name: system:public-info-viewer
rules:
- nonResourceURLs:
  - /healthz
  - /livez
   - /readyz
  verbs:
   - get
EOF
```
#### On SUT K8S Cluster:

```
kubectl replace -f - <<EOF
apiVersion: v1
kind: ServiceAccount
metadata:
   name: default
  namespace: default
automountServiceAccountToken: false
EOF
```
# <span id="page-9-0"></span>Test Dashboards

Single pane view of how the test score looks like for the Blue print.

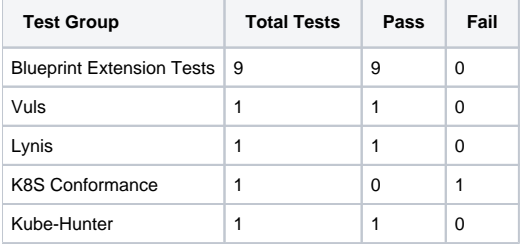

# <span id="page-9-1"></span>Additional Testing

None

# <span id="page-9-2"></span>Bottlenecks/Errata

Please refer to [PCEI R6 Release Notes](https://wiki.akraino.org/x/Ui0wAw)